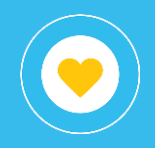

# Estructura

### **GDE**

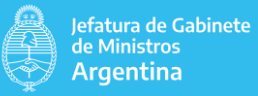

# Objetivo

El presente instructivo tiene por objetivo detallar las

diferentes vistas (solapas)

disponibles en el libro (reporte) GDE - Estructura que pertenece al proyecto

Tramitaciones y Registros dentro del conjunto de reportes publicados.

Este reporte tiene la finalidad de poder visualizar la estructura formal del sistema

de Gestión Documental Electrónica (GDE), es decir, aquellos ministerios,

organismos, reparticiones, sectores y usuarios que lo implementan y se

encuentran actualmente activos.

Se introduce el término nivel, el cual representa la jerarquía dentro de GDE.

Dentro de estos niveles se encuentra Presidencia de la nación (nivel 1), los

ministerios (nivel 2) y los organismos (nivel 3). El último

nivel será el de la

repartición del usuario.

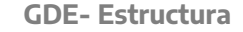

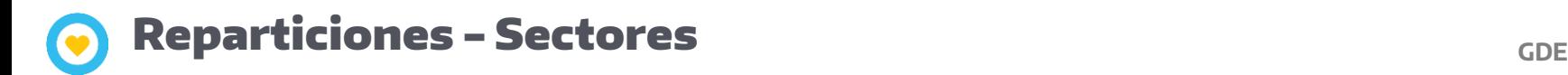

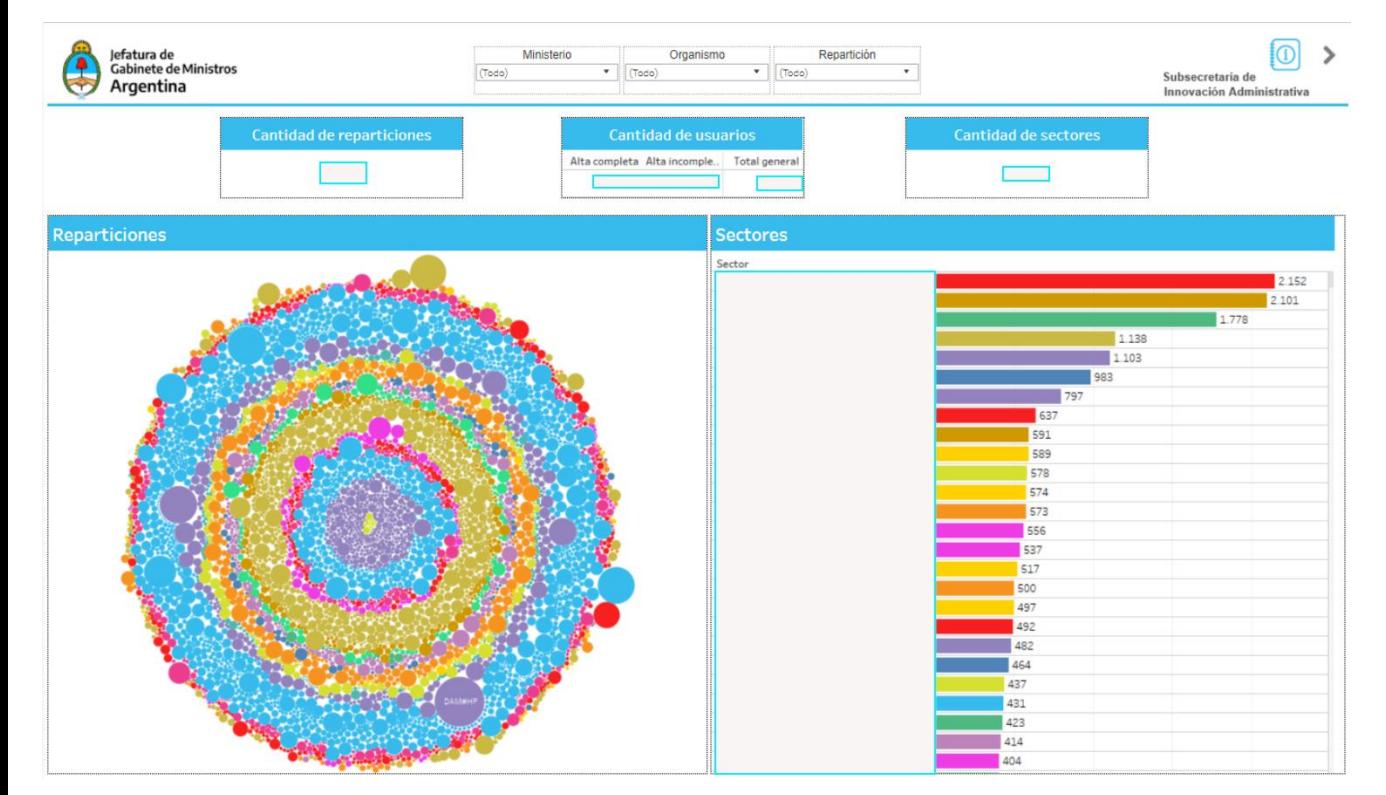

El gráfico de burbujas muestra las reparticiones que implementan GDE, actualmente activas, el color distingue los ministerios y el tamaño está determinado

por la cantidad de usuarios. El gráfico de barras muestra todos los sectores, ordenados por cantidad de usuarios.

Al presionar sobre una repartición en el gráfico de burbujas se filtrará el gráfico de barras mostrando los sectores dentro de la misma. De todos modos, dispone de los filtros por ministerio, organismo y repartición para facilitar su búsqueda. Se contabilizan los usuarios que tengan estado de alta completa o incompleta.

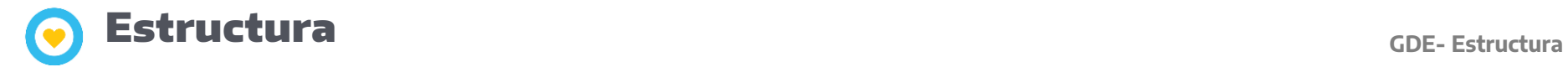

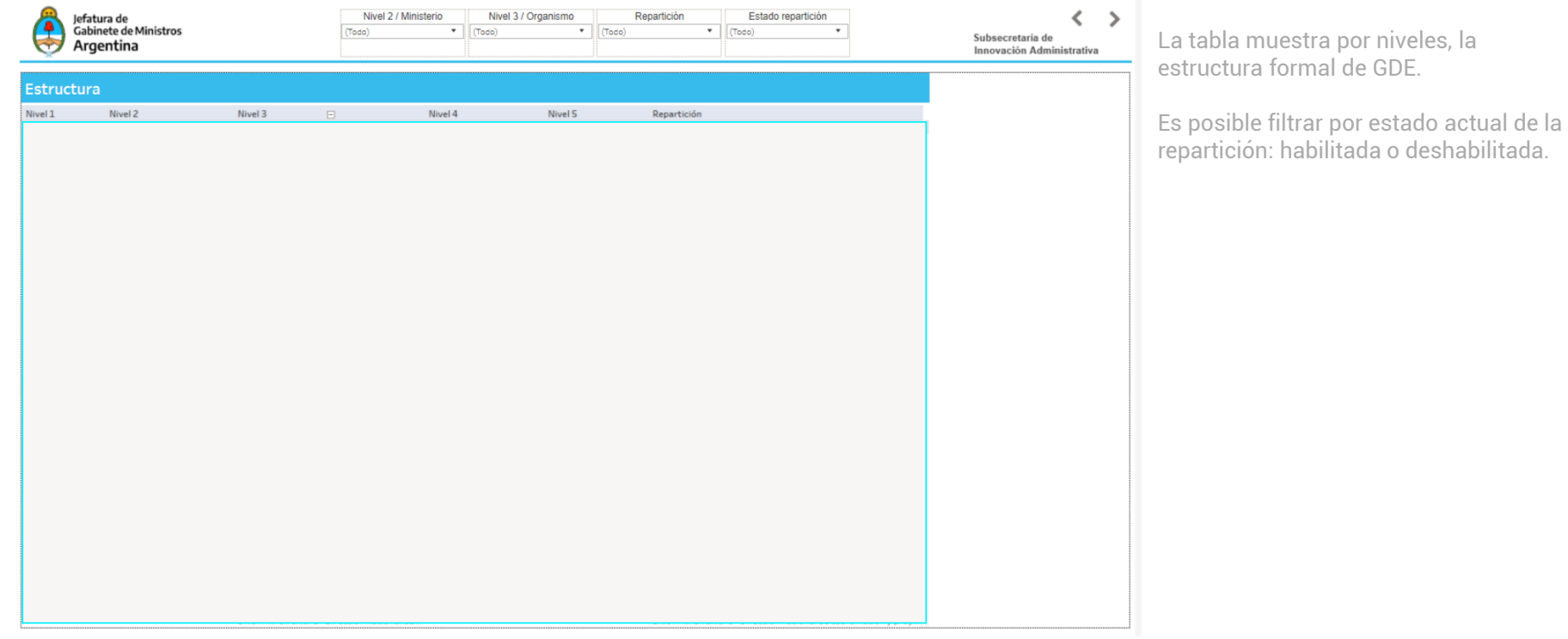

#### Usuarios con permiso de ALS por repartición **GDE- Estructura**  $\bullet$

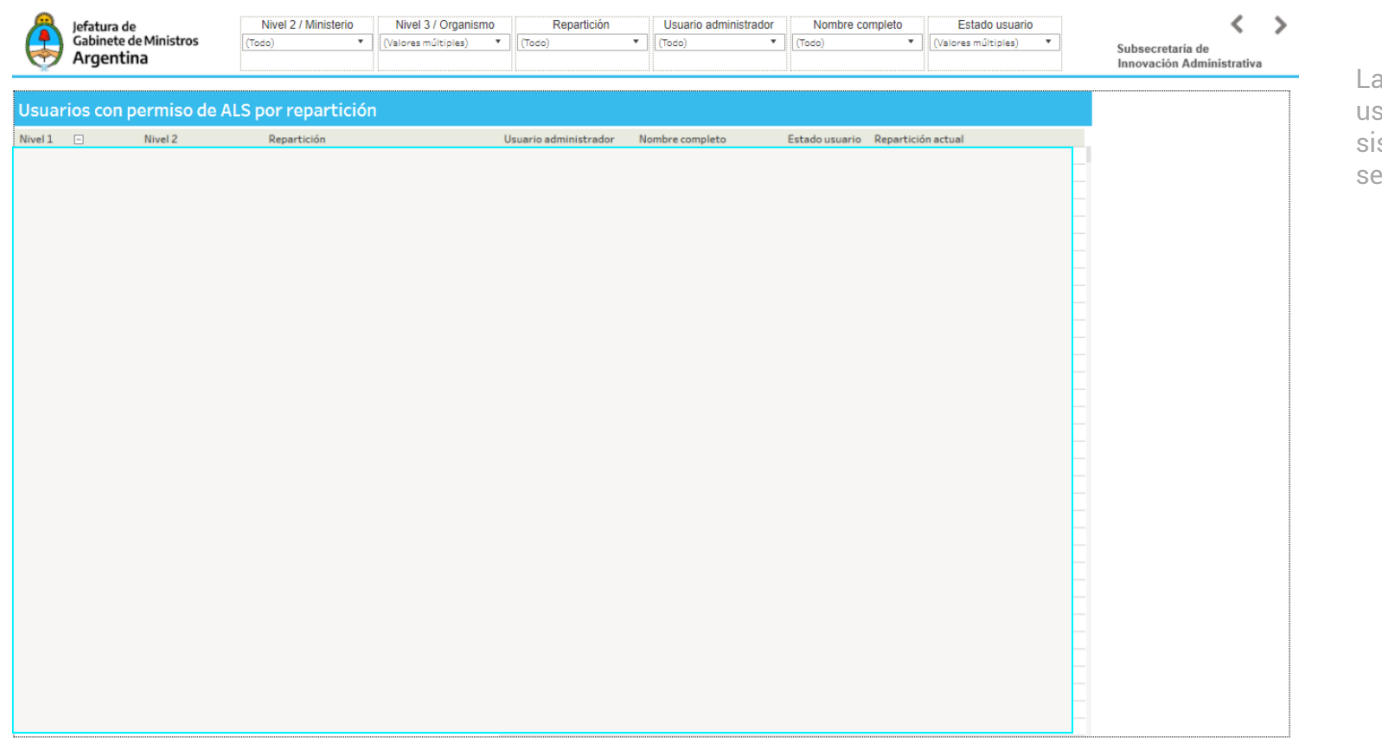

tabla muestra por niveles, los usuarios administradores locales del stema. Solo muestran reparticiones habilitadas.

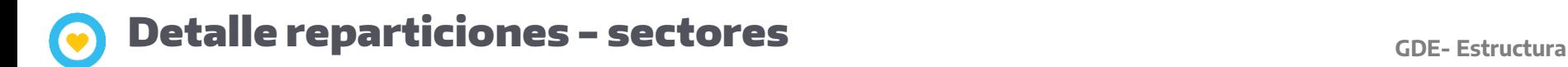

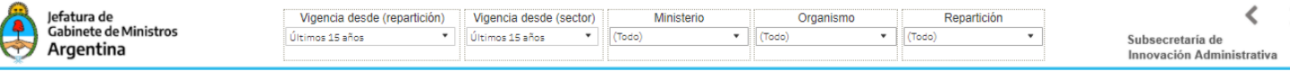

Ministerio Organismo Cód. reparti.. Cód. sector .. Nombre sec.. Fax

Vigencia desde (repar.. Vigencia desde (sector) Sector mesa Usuario creación Fecha de m.. Usuario modificaci.. Sector inter.. Usuario asignador Email

⋟

Esta es la solapa que se muestra filtrada cuando se desea ver el detalle de una repartición o sector en particular en los gráficos de la primera solapa.

Es posible interactuar con esta vista de Forma independiente, ya que posee sus propios filtros.

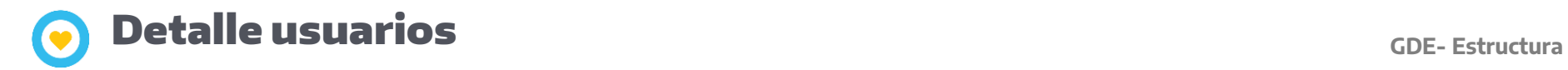

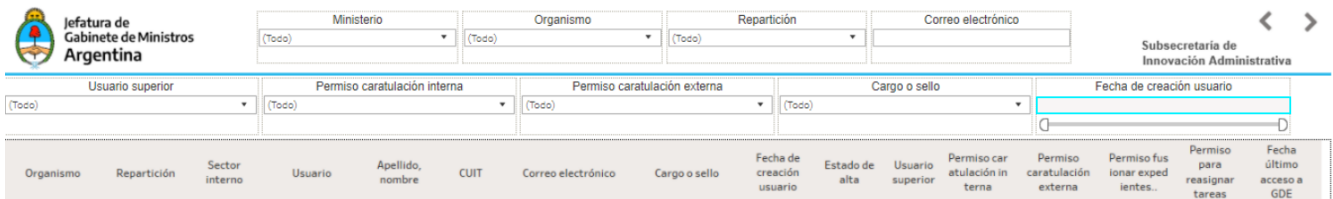

Esta es la solapa que se muestra filtrada cuando se desea ver el detalle de los usuarios pertenecientes a un sector o repartición en particular en los gráficos de la primera solapa.

Es posible interactuar con esta vista de forma independiente, ya que posee sus propios filtros.

## **Reparticiones habilitadas por usuario antica e a constructura constructura**

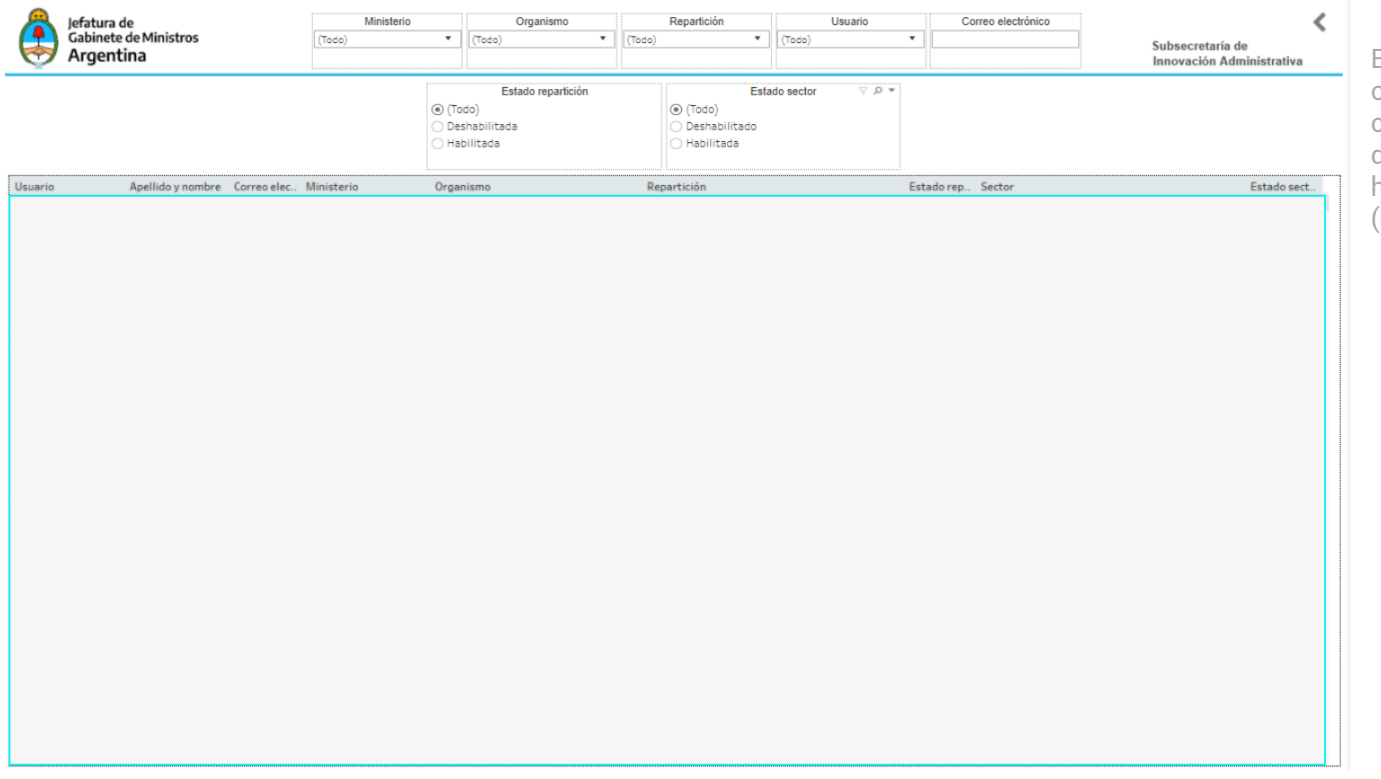

Es posible filtrar por ministerio, organismo, repartición, usuario, correo electrónico, estado de la repartición (deshabilitada o habilitada) y estado del sector (deshabilitado o habilitado)

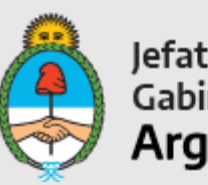

Jefatura de<br>Gabinete de Ministros<br>**Argentina** 

Secretaría de Innovación Pública